# Health Care Sales Report (HCSR)

Version 2.0

25.03.2019

Datensatzbeschreibung für elektronischen Datenaustausch für Absatz- und Umsatzdaten im Gesundheitswesen

**Copyright © 2019 Forum eStandard der Einkaufsgemeinschaften im deutschen Gesundheitswesen**

Vervielfältigung und Weitergabe dieses Dokumentes sowie Änderungen an diesem Dokument bedürfen der schriftlichen Zusage. Alle Rechte vorbehalten.

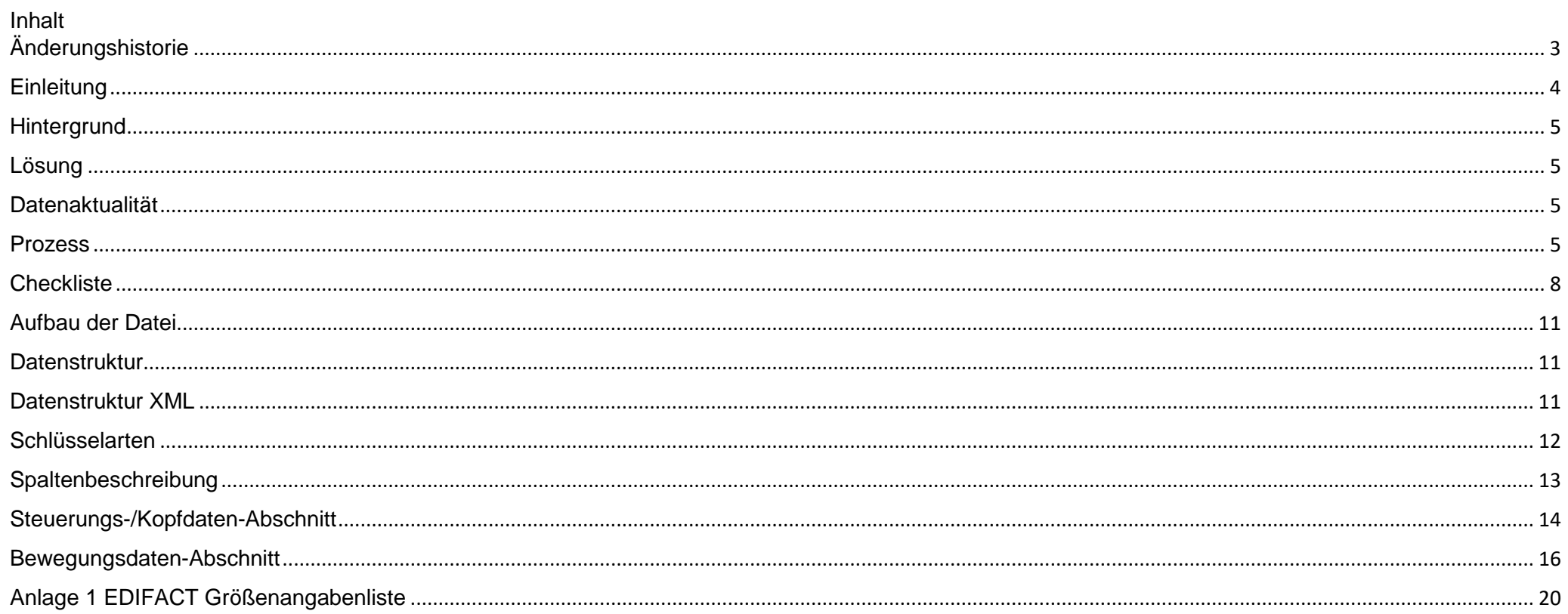

# <span id="page-2-0"></span>Änderungshistorie

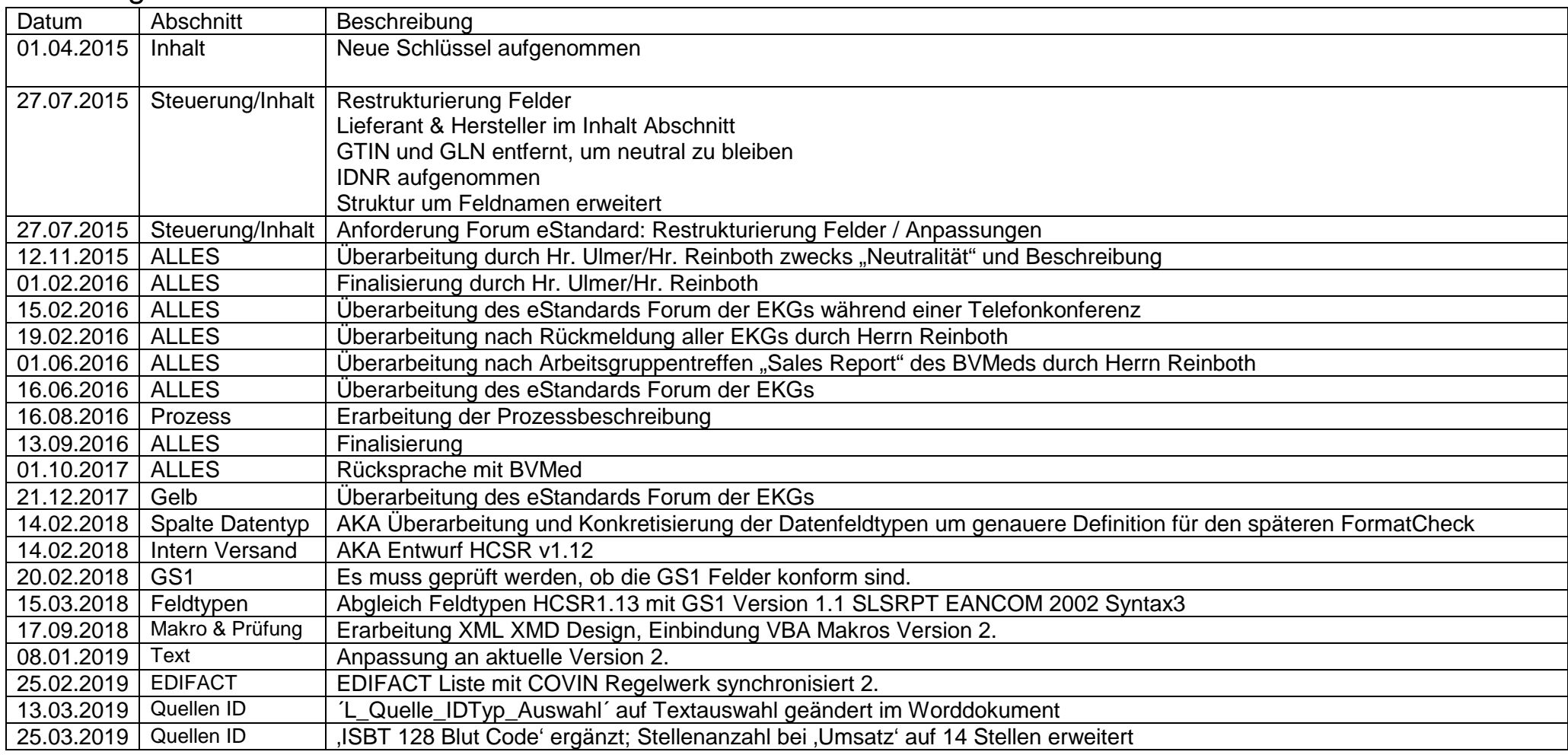

# <span id="page-3-0"></span>**Einleitung**

Das vorliegende Dokument beschreibt die Datenstruktur des "Health Care Sales Report" (HCSR) anhand dessen Umsatz und Absatz Informationen elektronisch ausgetauscht werden können. Dieses wurde vom Forum eStandard der Einkaufsgemeinschaften im deutschen Gesundheitswesen entwickelt.

Der Austausch der Nachrichten kann wahlweise bidirektional zwischen den Systemen direkt oder manuell erfolgen. Nutzer können auf Basis der Beschreibung Software zur Verarbeitung der Daten erstellen. Die Nutzung ist lizenzfrei und dauerhaft ohne Gebühren verfügbar. Informationen erhalten Sie bei Ihrer Einkaufsgemeinschaft oder unter [www.hcsr.de](http://www.hcsr.de/)

Beteiligte Einkaufsgemeinschaften (EKG) sind nachfolgende:

- AGKAMED Ansprechpartner: Andreas Senft
- Clinicpartner eG Ansprechpartner: Olaf Berse
- EK-UNICO GmbH Ansprechpartner: André Karzauninkat
- GDEKK eG Ansprechpartner: Alexander Ulmer
- $\bullet$  PFG eG Ansprechpartner: Udo Sohn
- Prospitalia Ansprechpartner: Jens Zimmermann
- Sana Klinik Einkauf GmbH Ansprechpartner: Andrea Schlienz

Vielen Dank für die Vorarbeiten an Herrn Christoph Reinboth

Münster, im Februar 2019

## <span id="page-4-0"></span>**Hintergrund**

Die Einkaufsgemeinschaften fragen die Umsätze ihrer Mitglieds- / Vertragseinrichtungen bei der Industrie ab. Ziel der Abfrage ist ein zentrales Bonus Management und das Monitoring der Umsatz- und Warenströme. Auf Seiten der Einkaufsgemeinschaften gibt es kein einheitliches Standardformat und die Hersteller / Lieferanten stellen ihre Daten in unterschiedlichen Strukturen zur Verfügung. Dieses birgt einen hohen Aufwand an Ressourcen und verursacht somit hohe Prozesskosten.

# <span id="page-4-1"></span>Lösung

Das Format ermöglicht die gebündelte Übertragung von artikelbasierten Absatz- und Umsatzdaten zwischen Lieferanten / Hersteller und Einkaufsgemeinschaften. Das Format ist so angelegt, dass jederzeit weitere Module integriert werden können. Hierzu bedarf es einer Abstimmung mit den beteiligten EKGs. Dieses führt zu einer neuen Versionierung des Formats. Die Informationen werden ausschließlich als Rohdaten übertragen. Das heißt, die Auswertungen in dem empfangenen und verarbeiteten System müssen entsprechend der Anforderungen erfolgen. Das Format kann sowohl in XML, CSV oder als Excel-Format aufgebaut werden. Ein Beispiel auf Excel-Basis kann auf Anfrage bereitgestellt werden.

# <span id="page-4-2"></span>Datenaktualität

Die Beschreibung des Standards obliegt dem Forum "eStandard der Einkaufsgemeinschaften im deutschen Gesundheitswesen". Die jeweils gültige und aktuellste Form ist bei ihren EKGs abzufragen. Änderungswünsche sind an das Forum eStandard der Einkaufsgemeinschaften zu stellen. Sollten Änderungswünsche akzeptiert und genehmigt werden, wird eine aktualisiert Version erstellt und entsprechend publiziert.

### <span id="page-4-3"></span>Prozess

Ziel der Abfrage ist es, den Einkaufsgemeinschaften ein zentrales Bonusmanagement als auch das Monitoring der Absatz- und Umsatzströme zu ermöglichen. Dazu werden artikelbasierte Absatz- und Umsatzdaten, aber keine Preis-/ Konditionsdaten, benötigt. Die Inhalte einer Umsatzabfrage wurden im Forum eStandard der Einkaufsgemeinschaften und in Zusammenarbeit mit der Arbeitsgruppe "Sales Report" des BVMed erarbeitet und verabschiedet.

Die Daten bzw. Inhalte des Formats werden für die Umsatzmeldungen der Lieferanten und/oder Hersteller bezogen auf den Auftraggeber, der die Konditionen der Einkaufsgemeinschaft erhält, genutzt. Bei dem Umsatz handelt es sich um den fakturierten Nettoumsatz je Zeitraum, je Artikel bezogen auf die Mehrwertsteuersätze "frei, ermäßigt und allgemein". Es fordert jede Einkaufsgemeinschaft separat beim Hersteller und/oder Lieferanten die Umsatzdaten für seine angeschlossenen Mitglieds- und Vertragseinrichtungen an.

Als Austausch-Format zwischen Lieferanten und Einkaufsgemeinschaften sind drei Varianten möglich:

- 1. Microsoft Excel
- 2. Ein Export-Format ".csv"
- 3. Ein Export-Format "xml".

Damit eine langfristige Standardisierung eintreten kann, wurden die Inhalte der Dateiformate "xls", "csv" und "xml" mit den Inhalten des GS1-EANCOM abgeglichen. Es ist sichergestellt, dass für alle Beteiligten immer die gleichen, inhaltlichen Voraussetzungen gelten. Kurz- und mittelfristig wird die beschriebene und vereinbarte Vorgehensweise die Formatvielfalt auf dem Markt erheblich reduzieren.

Auf den jeweiligen Homepages der Einkaufsgemeinschaften finden Sie weiterführende Informationen.

Die Datenübermittlung kann monatsweise, quartalsweise, halbjährlich oder jährlich erfolgen. Die Frequenz bedarf einer individuellen Klärung zwischen Sender und Empfänger und kann abhängig von vertraglichen Bestimmungen sein. Bei Lieferanten mit Mengenvereinbarungen ist ein monatlicher Meldezeitraum zu bevorzugen.

Es ist daran zu denken, dass Absatz- und Umsatzdaten auf den Meldezeitraum des Artikels kumuliert werden. Hierbei ist zu beachten, dass bei Meldezeiträumen größer 1 Monat kein Herunterbrechen auf einen Monatswert möglich ist.

Tritt der Fall auf, dass es eine Korrekturmeldung bzgl. eines Meldezeitraums gibt, ist sicherzustellen, dass alle Daten für diesen Zeitraum komplett neu übermittelt werden. Die alte Meldung wird überschrieben. Das Format sieht dafür ein Statusfeld vor, um dies für die elektronische Verarbeitung kenntlich zu machen. In diesem Fall muss der Meldezeitraum exakt mit dem vorher gemeldeten übereinstimmen.

Die gemeldeten Daten dienen hauptsächlich der Bonusberechnung (siehe nachfolgende Abbildung). Die Bonusberechnung erfolgt mittels eines Konditionssystems auf Seiten des Empfängers.

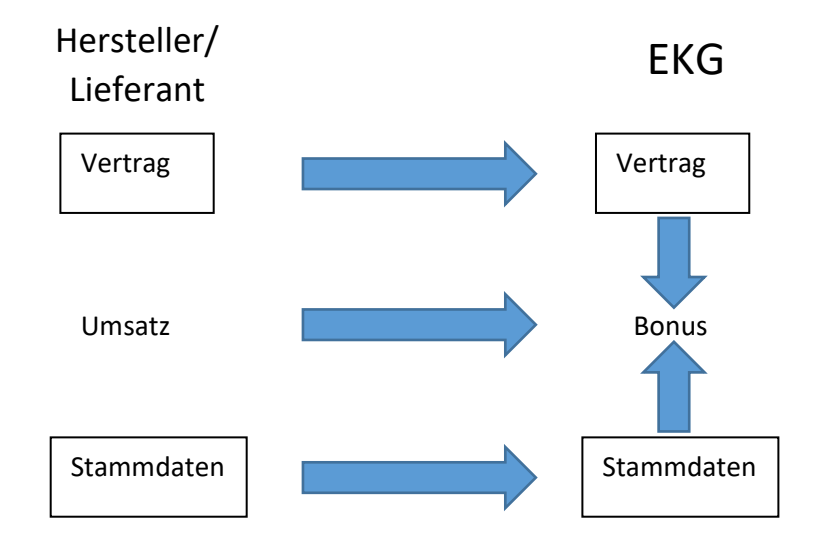

Bevor es zu einem voll elektronischen Austausch von Absatz- und Umsatzdaten kommen kann, muss die Datenübertragung von Artikelstammdaten zwischen Lieferanten und/oder Herstellern zu den Datenpools automatisiert sein. Zusätzlich müssen die Artikelstammdaten "valide" und vollständig sein. Die Wichtigkeit valider Stammdaten und deren Verwendung von der Bestellung bis zur Rechnung wurde ebenfalls vom Forum eStandard der Einkaufsgemeinschaften und der Arbeitsgruppe "Sales Report" des BVMed erkannt und von den Beteiligten als Voraussetzung festgelegt, damit belastbare und korrekte Umsatzdaten elektronisch ausgetauscht werden können.

# <span id="page-7-0"></span>**Checkliste**

Folgende Informationen sind für die Verarbeitung innerhalb der Einkaufsgemeinschaft wichtig. Es handelt sich um Datenfelder, die individuell zwischen EKG und Lieferant abgestimmt werden müssen.

#### **A. Grundinformation**

- o Haben Sie die aktuellste Version des HCSR? Diese erhalten Sie bei Ihrer Einkaufsgemeinschaft.
- o Unter [www.activebarcode.de/codes](http://www.activebarcode.de/codes) finden Sie Informationen zu den jeweiligen Barcodetypen
- o Unter<https://de.wikipedia.org/wiki/ISO-3166-1-Kodierliste> finden Sie Hinweise zum Ländercode
- o Unter<https://de.wikipedia.org/wiki/Umsatzsteuer-Identifikationsnummer> finden Sie Hinweise zur Umsatzsteuer-Identifikationsnummer

#### **B. Hinweis für integrierte Makros**

- o Ab der Version 2.x stehen Ihnen mehrere Makros zur Verfügung, um Ihre Daten der beiden Register "Kopfdaten" und "Bewegungsdaten" zu überprüfen.
- o Als Grundlage dient das integrierte ".xsd"-Schema, welches um diverse Makroprogrammierungen in VBA ergänzt wurden. Bitte aktivieren Sie Makros.
- o Folgendes Bild enthält die möglichen Makros:

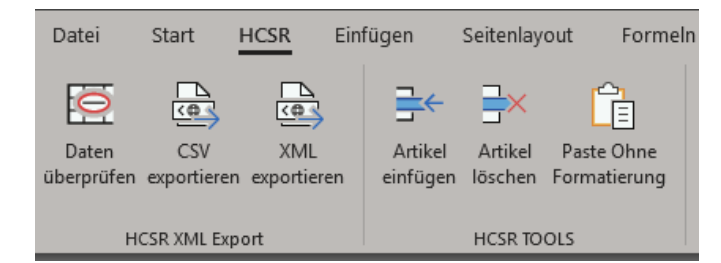

#### **Bereich "HCSR XML Export"**

- o **Makro** "Daten überprüfen"
	- Nach Starten des Makros werden die Daten der Register "Kopfdaten" und "Bewegungsdaten" anhand der Datensatzbeschreibung geprüft.
	- Feldinhalte, die nicht der Datensatzbeschreibung entsprechen, werden rot oder gelb markiert. Der Farbcode hängt von den Vorgaben der Datensatzbeschreibung ab
	- Prüfen Sie, ob das Makro bei Verwendung auch alle Datenzeilen prüft. Wenn nicht, löschen Sie alle Zeilen und fügen Sie alle Daten erneut mit dem Button "Artikel einfügen" ein.

#### o **Makro** "CSV exportieren"

- Das Makro startet die Vorprüfung und bietet anschließend nach Bestätigung möglicher Fehler und Eingabe eines lokalen Pfades die Möglichkeit, die Absatz- und Umsatzdaten in eine ".csv" Datei zu exportieren
- Erzeugen Sie nur eine ".csv" Datei, wenn Sie durch die jeweilige Einkaufsgemeinschaft dazu aufgefordert werden

#### o **Makro** "XML exportieren"

- Das Makro startet die Vorprüfung und bietet anschließend nach Bestätigung möglicher Fehler und Eingabe eines lokalen Pfades die Möglichkeit, die Absatz- und Umsatzdaten in eine strukturierte ".xml" Datei zu exportieren
- Erzeugen Sie nur eine ".xml" Datei, wenn Sie durch die jeweilige Einkaufsgemeinschaft dazu aufgefordert werden

#### o **Makro "Artikel einfügen"**

Das Makro fügt Daten, die in der Zwischenablage liegen, in die entsprechenden Zeilen ein

#### o **Makro** "Artikel löschen"

- Das Makro löscht komplette Zeilen des markierten Bereichs
- Der Vorteil dieses Makros liegt darin, dass nicht nur mögliche Daten gelöscht werden, sondern gleich ganze Zeilen, sodass die Datenzeilen immer komplett gefüllt sind

#### $\circ$  **Makro** "Paste Ohne Formatierung"

- Das Makro fügt Daten, die in der Zwischenablage liegen, in die entsprechenden Zeilen ein
- Der Vorteil dieses Makros liegt darin, dass Formeln bzw. Formatierungen nicht in die Zielzellen übernommen werden
- Achten Sie darauf, dass die anschließende Prüfung auch alle Zellen erfasst und prüft.

#### **C. Erzeugung der Datenlieferung**

o Nutzen Sie die integrierten Makros zur Erstellung von individuellen Formaten nur, wenn Sie von der Einkaufsgemeinschaft dazu aufgefordert wurden. Ansonsten übersenden Sie bitte die ganze Exceltabelle!

#### o **Benennung des Dateinamens der Datendatei:**

- Der Dateiname wird beim Erzeugen einer .csv bzw. .xml Datei durch das System generiert und setzt sich aus den Informationen des Reiters "Kopfdaten" automatisch zusammen. Folgende Felder werden bei Verwendung der Makros erzeugt:
- NameEinkaufsgemeinschaft\_NameLieferant\_HCSRVersionnummer\_YYYYMMDDvon\_ YYYYMMDDbis.csv

#### o **Übertragungsweg**

- Klären Sie, wie die Datei übermittelt wird.
	- Per Email
	- FTP Server: Erfragen Sie Adresse und Passwort des Empfangs-FTP Server
	- Technische Schnittstelle mit der Einkaufsgemeinschaft

#### o **Klärung der Sender- und Empfänger-ID-Nummernkreise**

- **Treffen Sie eine Parameterauswahl zur Identifikation der Einrichtung von Sender und Lieferant**
- Wählen Sie GEMEINSAM die notwendigen Schlüssel-IDs zur Identifikation der Einrichtungen, z.B. "GLN" GlobaleLokationsnummer oder "Umsatzsteuer-ID"

#### o **Mengeneinheiten**

- Verwenden Sie für die Datenlieferung ein einheitliches Mengensystem
- Verwenden Sie für Basismengen und Umrechnungseinheiten ausschließlich **englische Abkürzungen** laut EDIFACT Liste im Reiter Einheiten (Bsp.: EA = Stück)

#### o **Vereinbaren Sie mindestens zwei Testdatenlieferungen**

- Prüfen Sie die Eintragungen; insbesondere die Ausprägungen für die Schlüssel-ID sind wichtig
- Prüfen Sie die Verpackungsstufen und Umrechnungseinheiten
- Prüfen Sie mit dem integrierten Makro die Daten und korrigieren Sie die rot markierten Felder

# <span id="page-10-0"></span>Aufbau der Datei

Die Krankenhaus Absatz- & Umsatzdatenvorlage in Excel besteht aus vier Registern. Nur die Register "Kopfdaten" und "Bewegungsdaten" werden bei einem elektronischen Export verwendet, um daraus per Makro eine ".csv" bzw. ".xml"-Datei zu erzeugen.

### • Register **Kopfdaten**

- o In diesem Abschnitt sind die Steuerungs- und Inhaltsdaten zusammengeführt. Diese dienen zur Identifikation der Anfordernden sowie meldenden Einrichtung für den jeweiligen Zeitraum
- o Die Inhalte werden bei einem Export übertragen

### • Register **Bewegungsdaten**

- o In diesem Abschnitt werden die Absatz- und Umsatzdaten eingetragen
- o Ein Prüfmakro unterstützt bei der Vorprüfung
- o Die Inhalte werden bei einem Export übertragen

### • Register **EDIFACT Größenangabenliste**

- o In diesem Abschnitt sind die zu verwendenden Verpackungseinheiten hinterlegt
- o Die Inhalte werden bei einem Export nicht übertragen
- Register **Datensatzbeschreibung PDF**
	- o Die Datensatzbeschreibung enthält dieses Dokument
	- o Die Inhalte werden bei einem Export nicht übertragen

### <span id="page-10-1"></span>**Datenstruktur**

Die Datensatzbeschreibung enthält Abschnitte, die in Container und Schlüssel unterteilt sind. Ein Schlüssel stellt die kleinste Einheit dar.

# <span id="page-10-2"></span>Datenstruktur XML

Die ausgelieferte Exceldatei enthält eine xml-Schemadatei "xsd". Diese Schemadatei enthält bestimmte Regeln zum Erzwingen bestimmter Datentypen und Validierungen. Es besteht für den Anwender die Möglichkeit, die Schemadatei xsd für eigene Exporte inklusive Vor-Validierungen anzuwenden. Dazu müssen lediglich die eingestellten Daten der Excel Datei über das xsd-Schema exportiert werden. Zusätzlich besteht die Möglichkeit, die xsd-Datei für eigene Exportroutinen zu verwenden. Unter dem Stichwort "Überblick über xml in Excel" in einer Internetsuche finden Sie weitere Informationen. Sollte die Schemadatei nicht vorhanden sein, sprechen Sie Ihre Einkaufsgemeinschaft an.

### <span id="page-11-0"></span>**Schlüsselarten**

In der Spalte Schlüsselart wird angegeben, ob ein Schlüssel in einem Abschnitt vorhanden sein muss oder optional ist. Im Kommentarfeld werden die Schlüssel erläutert.

Mögliche Schlüsselarten sind:

### **M = Muss**

Ein Eintrag muss vorhanden sein.

### **K** = Kann

Ein Eintrag kann eingetragen werden.

# <span id="page-12-0"></span>Spaltenbeschreibung

### Schlüssel/Container

Handelt es sich um einen **C**ontainer oder einen **S**chlüssel. Ein Container umfasst mehrere Schlüssel, die in einem direkten Zusammenhang stehen.

### Name

Bezeichnung des Schlüssels

### **Schlüsselart**

Siehe Kapitel "Schlüsselarten"

### Datentyp

Alphanumerisch "an5" → Vorgabe einer festen Anzahl von Zeichen, in diesem Fall 5 Numerisch "n..5" → Vorgabe einer variablen Anzahl von numerischen Zeichen, in diesem Fall bis zu 5

### Wertebereich

Angabe der zulässigen Werte.

### Kommentar

Beschreibung und zusätzliche Hinweise

<span id="page-13-0"></span>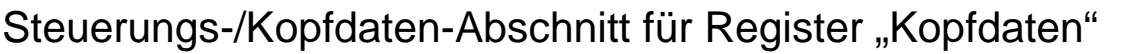

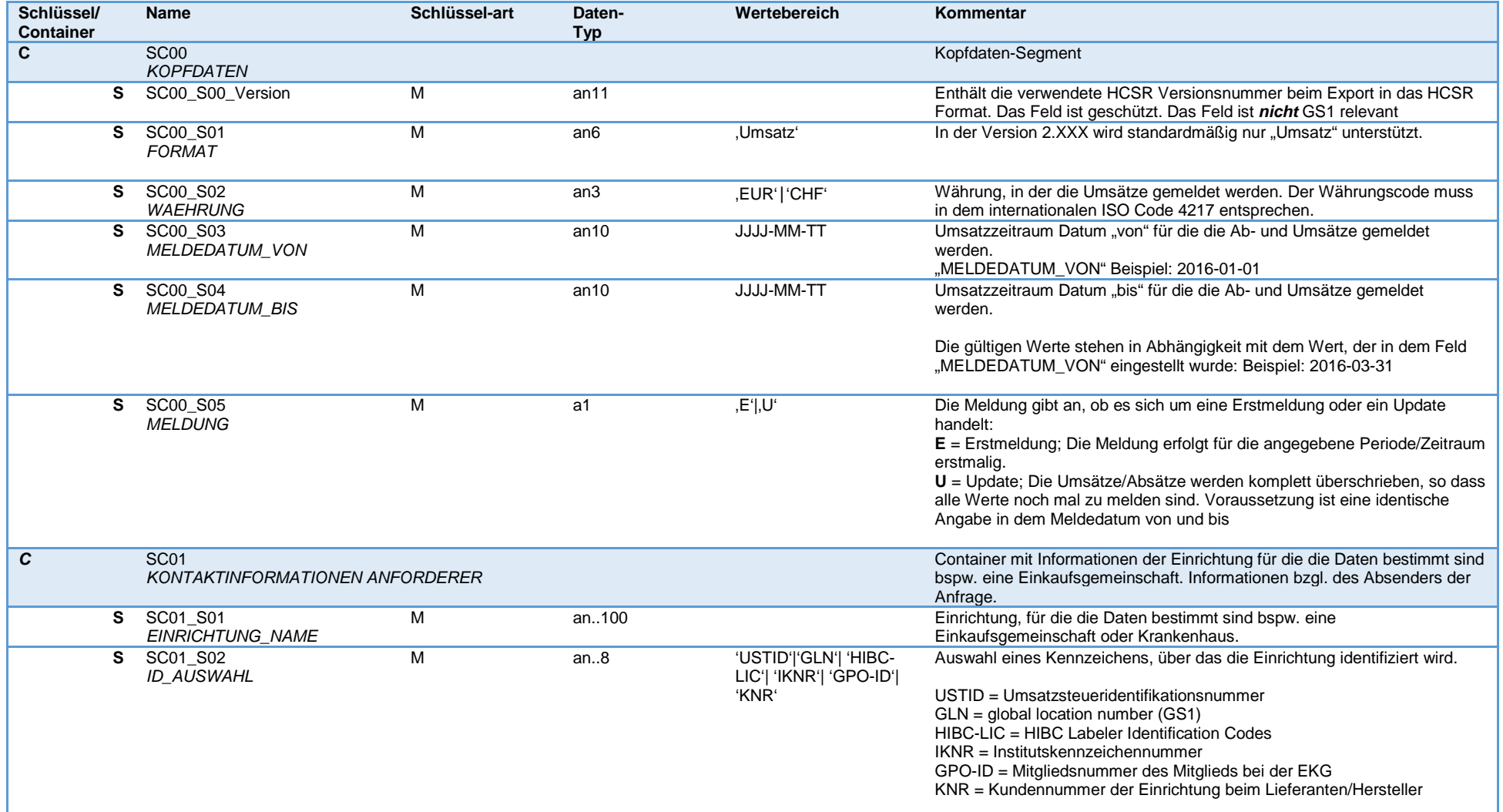

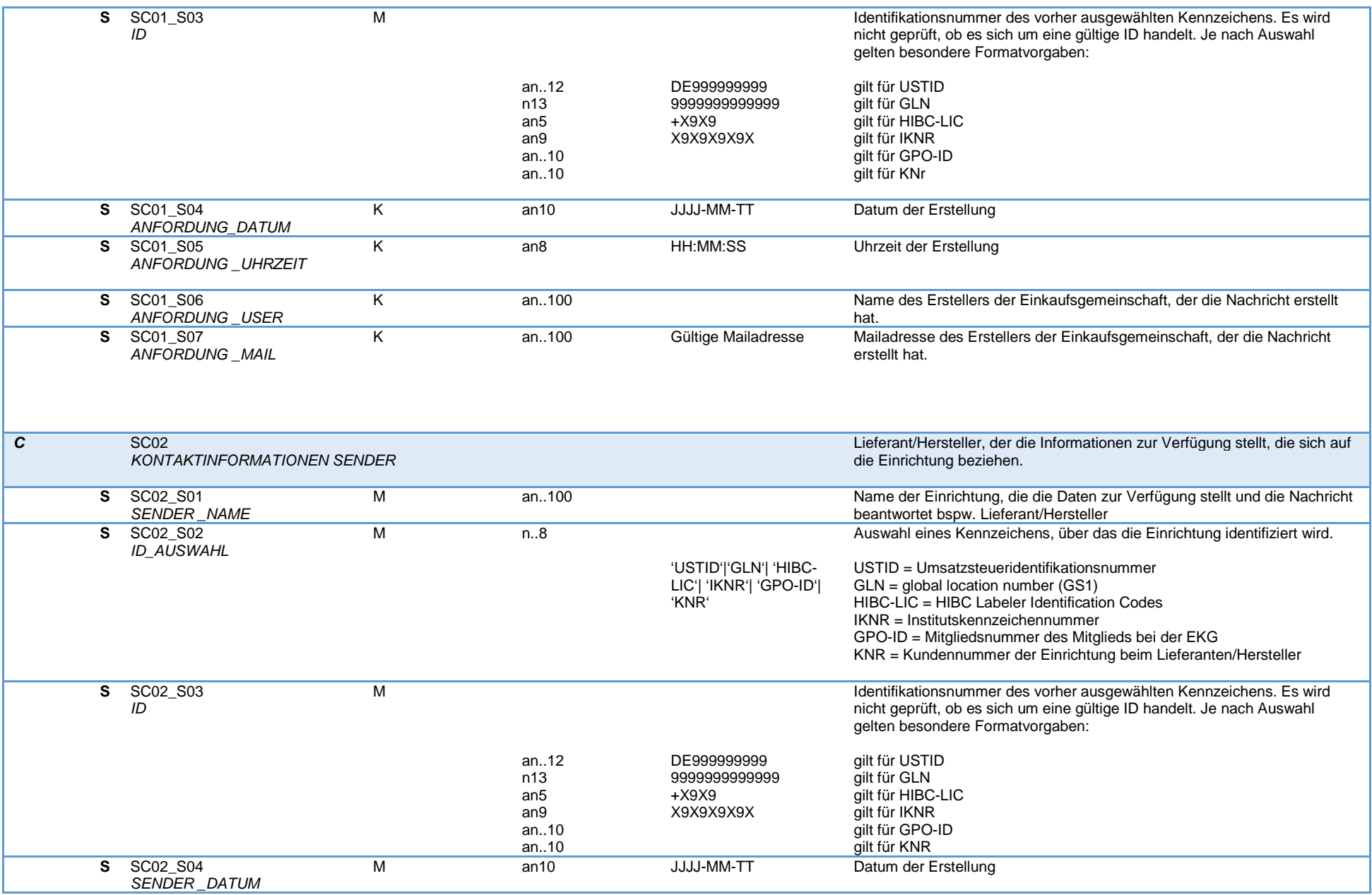

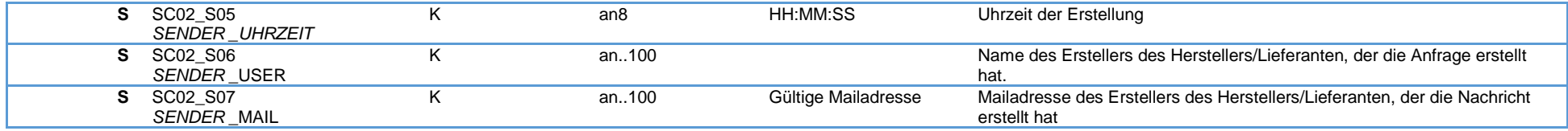

# <span id="page-15-0"></span>Bewegungsdaten-Abschnitt für Register "Bewegungsdaten"

Hinweis: Die Farben in Spalte "Schlüssel/Container" dienen der Orientierung zwischen diesem Dokument und der Exceltabelle Register Bewegungsdaten

| Schlüssel/<br><b>Container</b> | <b>Name</b>                             | Schlüssel-<br>art | Daten-<br>typ                                          | Wertebereich                                            | Kommentar                                                                                                    |
|--------------------------------|-----------------------------------------|-------------------|--------------------------------------------------------|---------------------------------------------------------|----------------------------------------------------------------------------------------------------|
| C                              | CC <sub>00</sub><br><b>CONTENT</b>      |                   |                                                        |                                                         | Datengruppe Content mit Um- und Absätze der Artikel mit den<br>dazugehörigen Empfänger-Einrichtungen.                                                                                                    |
| C                              | CC <sub>01</sub><br><b>BUSINESSUNIT</b> |                   |                                                        |                                                         | Datengruppe mit Informationen zum Datenlieferanten bei vorhandener<br>Aufteilung auf Businessunits bzw. Sparten                                                                                                    |
|                                | S CC01 S01<br>L QUELLE NAME             | M                 | an100                                                  |                                                         | Name des Datenlieferanten bspw. Business Unit                                                                                                    |
|                                | S CC01 S02<br>L_QUELLE_IDTYP_AUSWAHL    | M                 | n.8                                                    |                                                         | Auswahl eines Kennzeichens, über das die Einrichtung identifiziert wird.                                                                                                    |
|                                |                                         |                   |                                                        | 'USTID' 'GLN' 'HIB<br>C-LIC` `IKNR` <br>`GPO-ID` `KNr`  | UStID = Umsatzsteueridentifikationsnummer<br>GLN = global location number (GS1)<br>HIBC-LIC = HIBC Labeler Identification Codes<br>IKNR = Institutskennzeichennummer<br>GPO-ID = Mitgliedsnummer des Mitglieds bei der EKG<br>KNr = Kundennummer der Einrichtung beim Lieferanten/Hersteller |
| S.                             | CC01 S03<br>L_QUELLE_ID                 | M                 | an.12<br>n13<br>an <sub>5</sub><br>an9<br>an10<br>an10 | DE999999999<br>999999999999<br>$+X9X9$<br>X9X9X9X9X     | Identifikationsnummer des vorher ausgewählten Kennzeichens. Es wird<br>nicht geprüft, ob es sich um eine gültige ID handelt. Je nach Auswahl<br>gelten besondere Formatvorgaben:<br>gilt zu USTID<br>ailt zu GLN<br>gilt zu HIBC-LIC<br>gilt zu IKNR<br>gilt zu GPO-ID<br>gilt zu KNr        |
| S.                             | CC01 S04<br>H QUELLE NAME               | K                 | an100                                                  |                                                         | Name des Herstellers bspw. Business Unit                                                                                                    |
| S.                             | CC01 S05<br>H QUELLE IDTYP AUSWAHL      | K                 | n.8                                                    | 'USTID' 'GLN' `HIB<br>C-LIC`  `IKNR` <br>`GPO-ID` `KNr` | Auswahl eines Kennzeichens, über das die Einrichtung identifiziert wird.<br>UStID = Umsatzsteueridentifikationsnummer<br>GLN = Globale Lokationsnummer (GS1)<br>HIBC-LIC = HIBC Labeler Identification Codes                                                                                 |

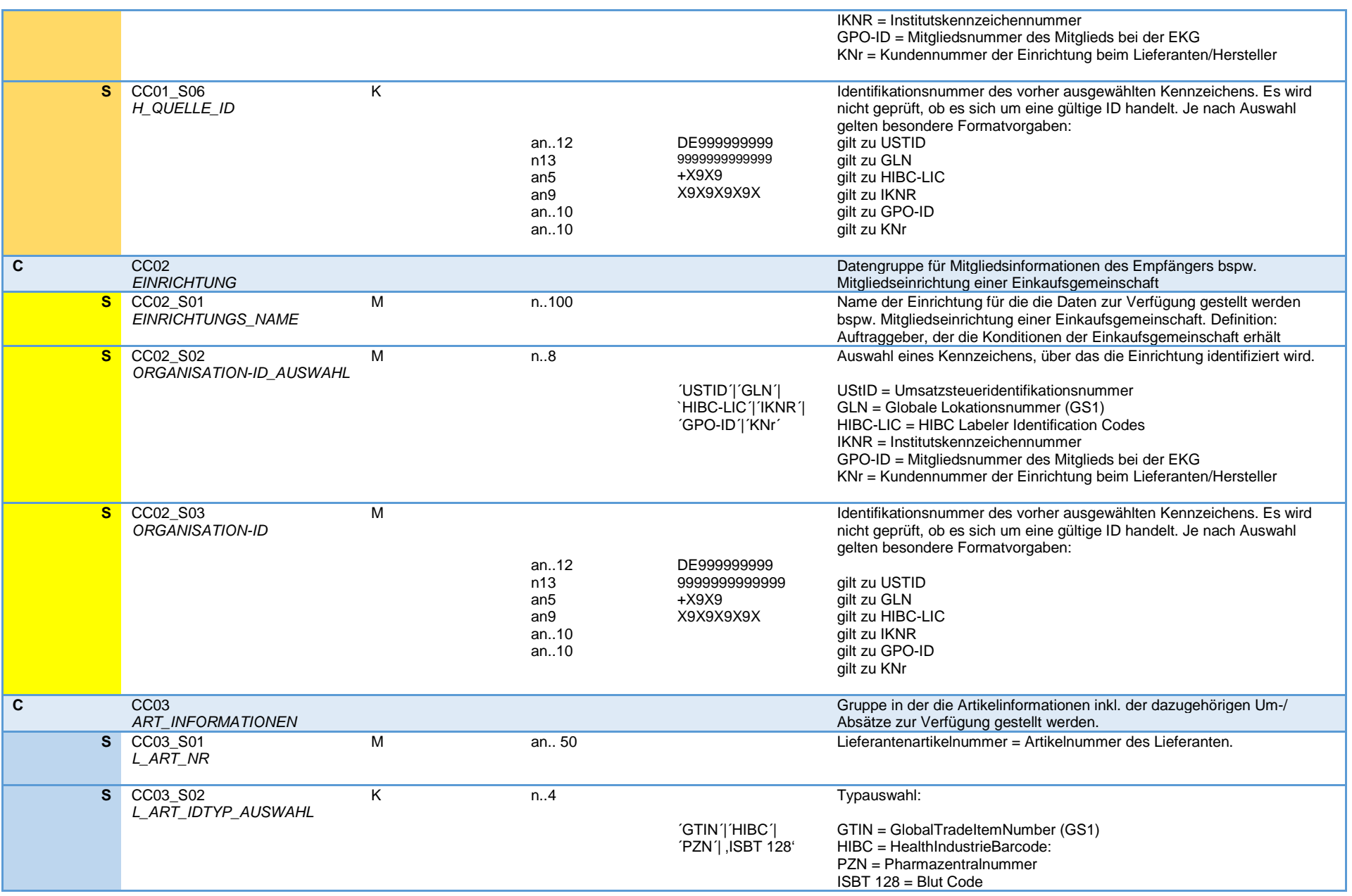

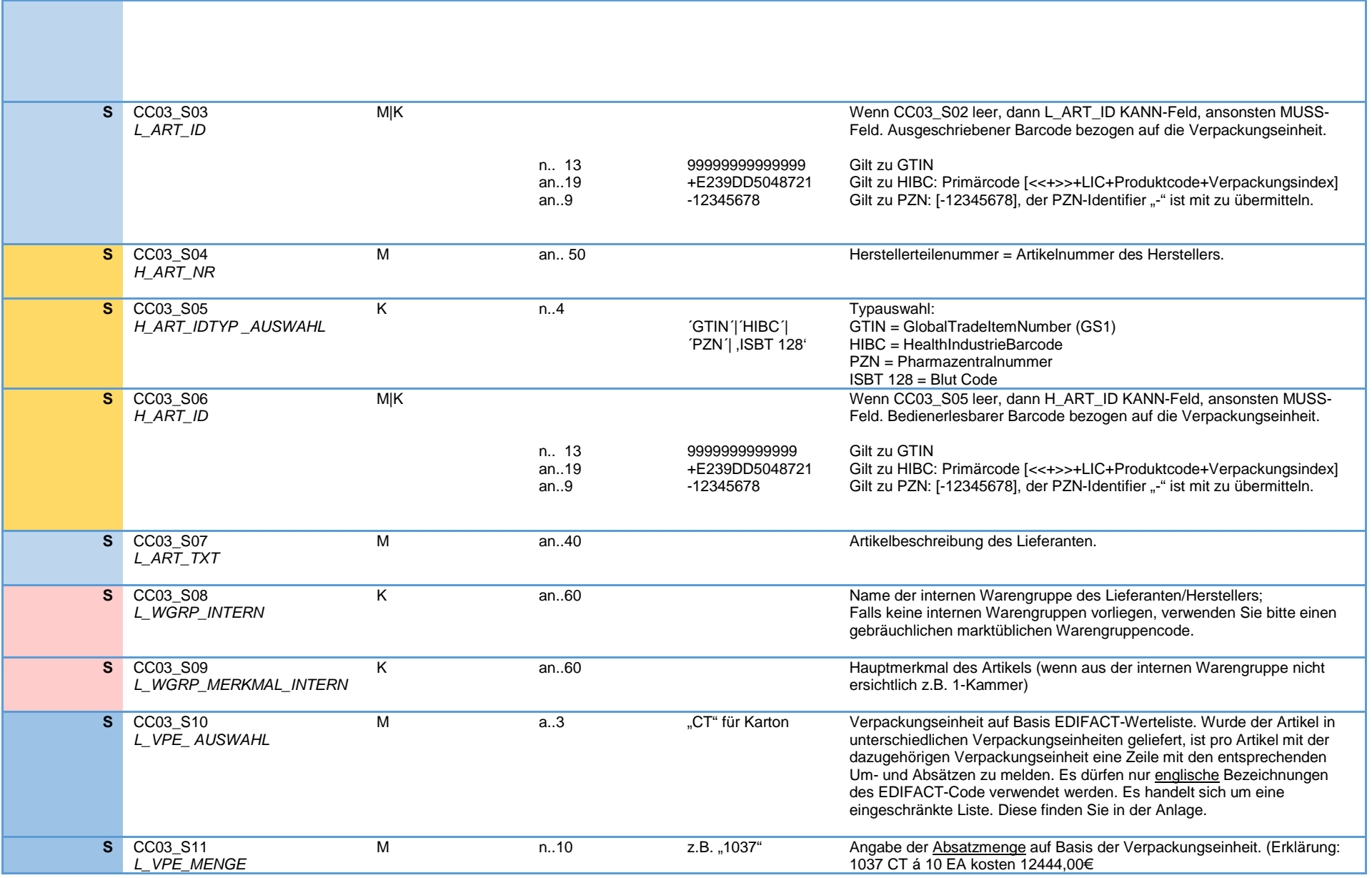

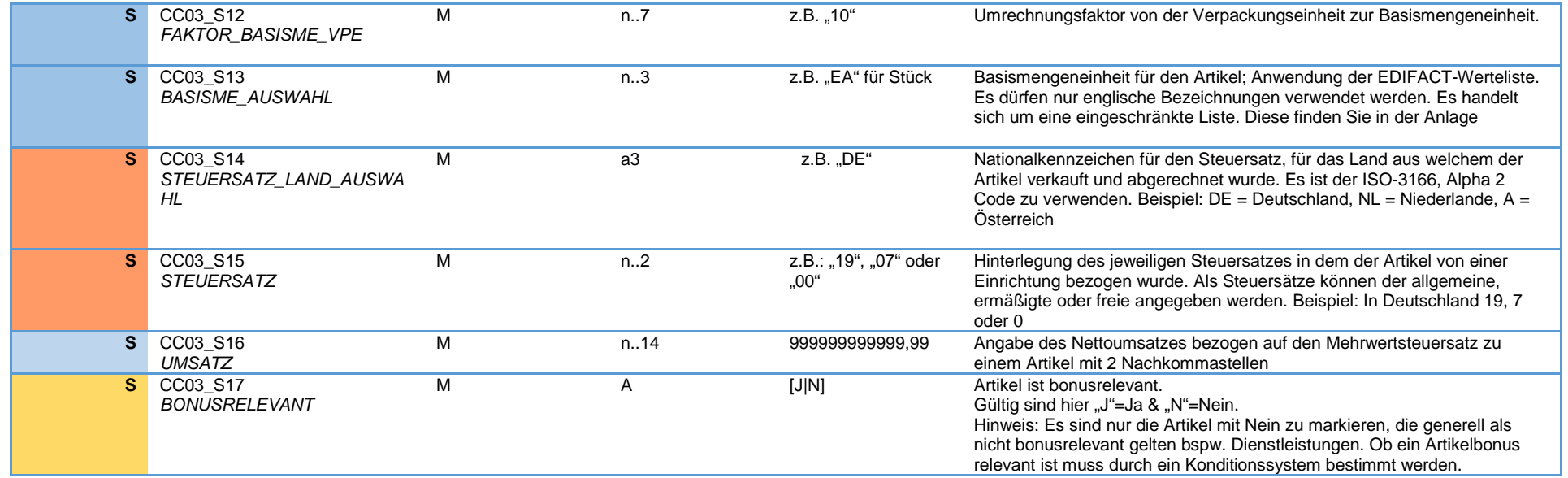

# <span id="page-19-0"></span>Anlage 1 EDIFACT Größenangabenliste

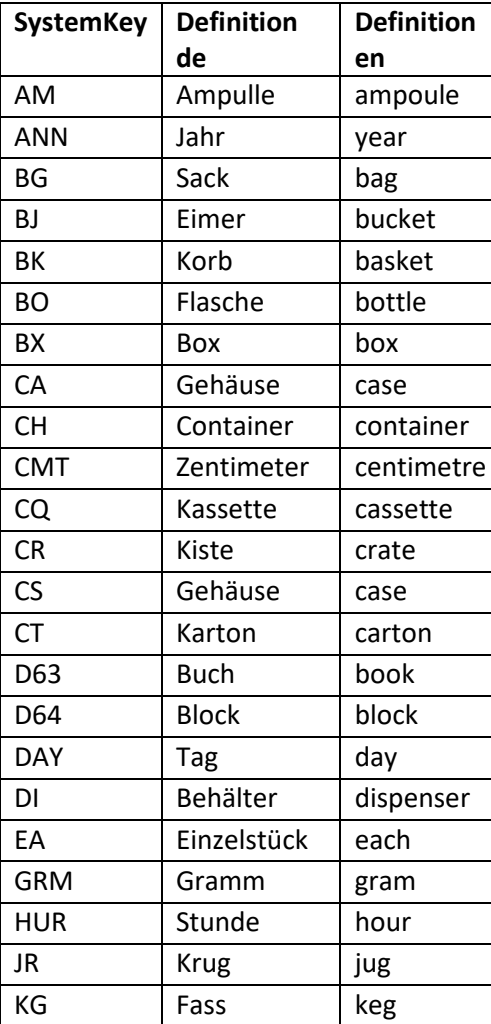

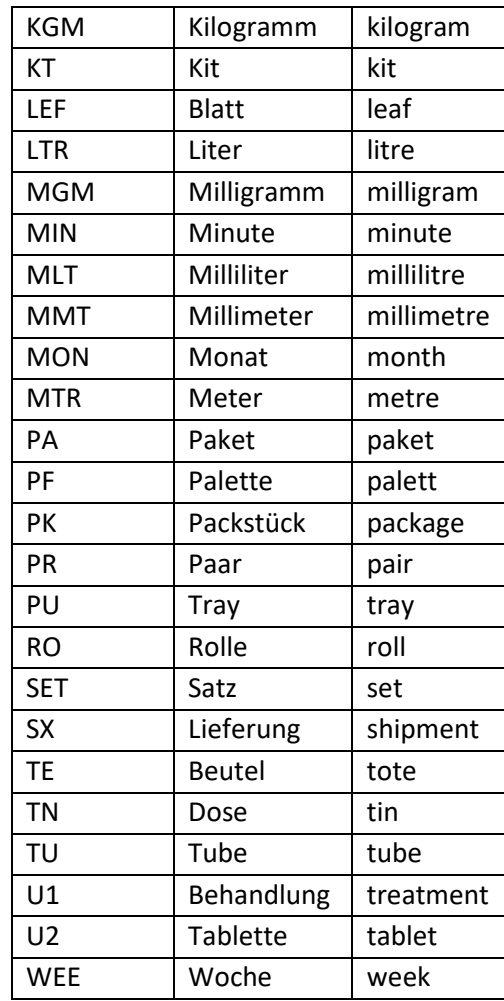